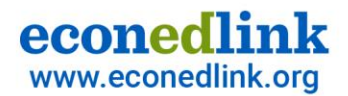

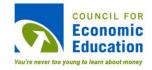

#### ReadyAssessments

#### Summer Institute 07.14.22

Presented by Andrea Mozo, <u>amozo@councilforeconed.org</u> Senior Director, Digital Products at Council for Economic Education

John Jones, jjones@councilforeconed.org Senior Manager, Technology at Council for Economic Educaton

> Jianan Liang, jliang@councilforeconed.org Intern at Council for Economic Education

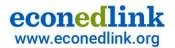

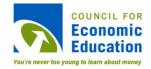

#### **Overview**

ReadyAssessments is a <u>free</u> assessment tool where you can easily access ready-made K-12 tests and quizzes on EconEdLink.org.

| Cauncil for Econemic Education<br>READY ASSESSMENTS                                                                                                    |                         |                                            |                                                                          |                                                    | ⑦ ■■ ① Welcome ▼                                                   |
|----------------------------------------------------------------------------------------------------|-------------------------|--------------------------------------------|--------------------------------------------------------------------------|----------------------------------------------------|--------------------------------------------------------------------|
| Dashboard                                                                                                    | Create Assessments      |                                            |                                                                          | Search by Test                                     | a) ☆ <b>#</b> ⅲ ↓ F 🏹                                              |
| <ul> <li>☑ Learning Content ∨</li> <li>☑ Assessment ∧</li> </ul>                                                                                                    | Published Draf          | ts                                         |                                                                          |                                                    | All Assessment ~                                                   |
| Create Questions     Create Assessments     Manage Class     Assessments                                                                                                    | 0                       | Activity: A Primer on<br>Marginal Analysis | Activity: A Review of Supply<br>and Demand                               | Activity: Adopt-a-Highway<br>Matching              | Activity: Allocation,<br>Competition, and<br>Productivity Matching |
| <ul> <li>Assessment Level Report</li> <li>View Student Report</li> <li>Roster ~</li> </ul>                                                                                                    | New Standard Test       | 27-Oct-2021                                | 25-May-2022                                                              | 25-0ct-2021                                        | 25-0ct-2021                                                        |
| Archived user  Settings  Group  Comparison  Comparison  Compariso | Activity: Analyzing CPI | Activity: Analyzing U.S.<br>Import Data    | Activity: Applying<br>Discounting and Present<br>Bias to Decision Making | Activity: Balancing Fairness<br>with Self-Interest | Activity: Business Cycle Exit<br>Ticket                            |
|                                                                                                    | 23-Nov-2021             | 23-Nov-2021                                | 23-Nov-2021                                                              | 23-Nov-2021                                        | 27-Oct-2021                                                        |
|                                                                                                    |                         |                                            |                                                                          |                                                    |                                                                    |

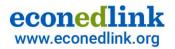

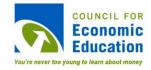

#### **Available Tests**

8 Nationally Normed Pre- and Post-Tests

- Test of Understanding College Economics Macroeconomics
- Test of Understanding College Economics Microeconomics
- Test of Economic Literacy
- Test of Economic Knowledge
- Basic Economics Test
- Basic Finance Test
- Test of Financial Literacy
- Test of Financial Knowledge

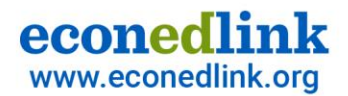

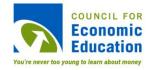

### **Available Tests**

#### Activities with ReadyAssessments Quizzes from EconEdLink

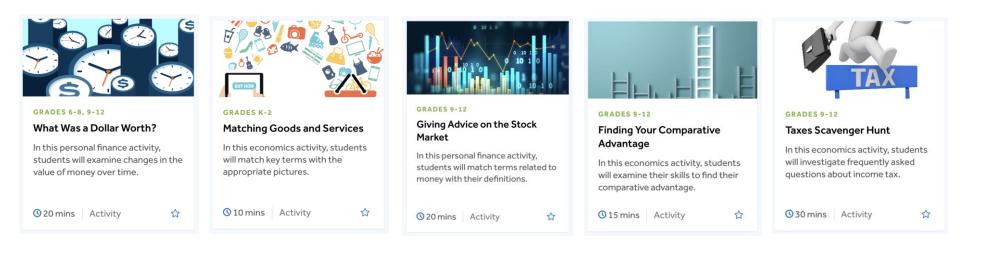

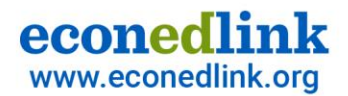

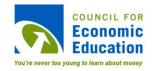

### **Available Tests**

#### National Personal Finance Challenge Practice Test

| Create Assessments | practice test x Q     | 🕞 View Test / 🖉 🖉 🖉 👘                                                                                          | jish v |
|--------------------|-----------------------|----------------------------------------------------------------------------------------------------|--------|
| Published Drafts   | All Assessment $\sim$ | NPFC Practice Test                                                                                             |        |
| NPFC Practice Test |                       | Tical Questions-36                                                                                             |        |
| •                  |                       |                                                                                                    | +      |
| New Standard Test  |                       | Q 1. Which of the following is true with respect to a traditional IRA and a Roth RA2                           |        |
| 27-Dec-2020        |                       |                                                                                                    | +      |
|                    |                       | Q 2. Which of these is an example of an appropriate investment portfolio for an individual nearing retirement? |        |

#### National Economics Challenge Practice Test

COMING SOON

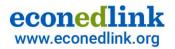

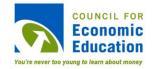

#### How can you use ReadyAssessments?

- Use it as a formative or summative assessment tool for your classroom
- Use it to test your student's personal finance and economics knowledge
- Use it to analyze student comprehension on personal finance and economics standards

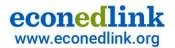

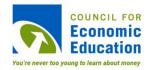

### Agenda

- 1. Feature Updates
- 2. Bring ReadyAssessments to your classroom!
  - Roster classes/groups
  - Assign tests
  - View reports
- 3. Questions

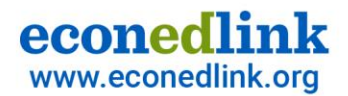

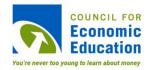

## Updates

Include:

- Roster using class codes
- Google Classroom integration
- Better search experience
- EconEdLink.org activities with built-in ReadyAssessments quizzes

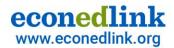

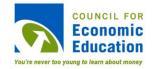

# Bring ReadyAssessments to your classroom!

#### Live Demo

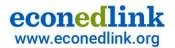

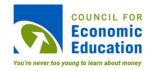

#### To start

#### Step 1: Create EconEdLink membership or log in to access ReadyAssessments

- Log in to EconEdLink.org/membership
- Type in your username and password or sign up as a new member. For a new member:
  - If you have Google, you can log-in using Google Single-Sign on **OR**
  - You must complete the form > Submit > Check your e-mail to verify your account > Go back to EconEdLink.org
- Click "Log in"

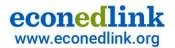

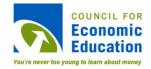

### Help

• Use the Help Center to find help articles

| Council for Economic Education<br>READY ASSESSMENTS |                                                                                      | Help Center X                            |  |
|-----------------------------------------------------|--------------------------------------------------------------------------------------|------------------------------------------|--|
| Dashboard                                           | Manage Teachers                                                                      |                                          |  |
| 🗐 Content 🗸 🗸                                       |                                                                                      | Q Search for help                        |  |
| 🗹 Assessment 🗸 🗸                                    | + Add Teacher + Bulk Upload + Bulk Update + Export Class                             |                                          |  |
| School 🗸                                            | Select District Select school                                                        | Suggested articles                       |  |
| 🔒 School District 🗸 🗸                               | Select District V Select School V                                                    | Add Teacher                              |  |
| Roster ^                                            | Display 10 v records                                                                 | Add Teacher                              |  |
| Class Management                                    | School Name * First Name * Last Name * Email Id Class Management Assessment          | Role of School/District Admin            |  |
| <ul> <li>Teacher</li> </ul>                         | School Name   First Name  Last Name  Last Name  Email Id  Class Management  Assigned |                                          |  |
| - Student Management                                | Please select the District OR School to view the data.                               | <sup>—</sup> School/District Admin Guide |  |
| The License 🗸                                       | Showing 0 to 0 of 0 entries                                                          | Role of School/District Admin            |  |
| Report ~                                            |                                                                                      | Add Class Bulk Upload Class              |  |
|                                                     |                                                                                      | Edit Class                               |  |
| 🐮 User 🗸 🗸                                          |                                                                                      | Delete Class                             |  |
| Archived user                                       |                                                                                      | 18 More                                  |  |
| Settings V                                          |                                                                                      | Teacher Guide                            |  |
| (e)                                                 |                                                                                      | Role of Teacher                          |  |
|                                                     |                                                                                      | Add Student                              |  |
|                                                     |                                                                                      | Bulk Upload Student                      |  |
|                                                     |                                                                                      | Edit Student                             |  |
|                                                     |                                                                                      | Delete Student                           |  |

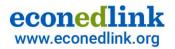

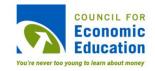

### Support/Issues

- Report issues to <u>help@councilforeconed.org</u>
- For additional support such as rostering, text or call 212-827-3640 (Andrea Mozo) or 212-827-3641 (John Jones)

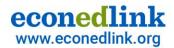

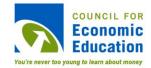

# Thank you!